TALLINNA TEHNIKAÜLIKOOL Infotehnoloogia teaduskond

Kullo-Kalev Aru 773759IDAR

# **OpenStreetMap rakendamise analüüs THINKDIGITAL ettevõtte näitel**

diplomitöö

Juhendaja: Kalle Tammemäe doktorikraad

Tallinn 2021

## **Autorideklaratsioon**

Kinnitan, et olen koostanud antud lõputöö iseseisvalt ning seda ei ole kellegi teise poolt varem kaitsmisele esitatud. Kõik töö koostamisel kasutatud teiste autorite tööd, olulised seisukohad, kirjandusallikatest ja mujalt pärinevad andmed on töös viidatud.

Autor: Kullo-Kalev Aru

17.05.2021

## **Annotatsioon**

Lõputöö on kirjutatud eesti keeles ning sisaldab teksti 45 leheküljel, 7 peatükki, 7 joonist.

## **Abstract**

# **OpenStreetMap Implementation Analysis on the Example of THINKDIGITAL Company**

The thesis is in estonian and contains 45 pages of text, 7 chapters, 7 figures.

# **Lühendite ja mõistete sõnastik**

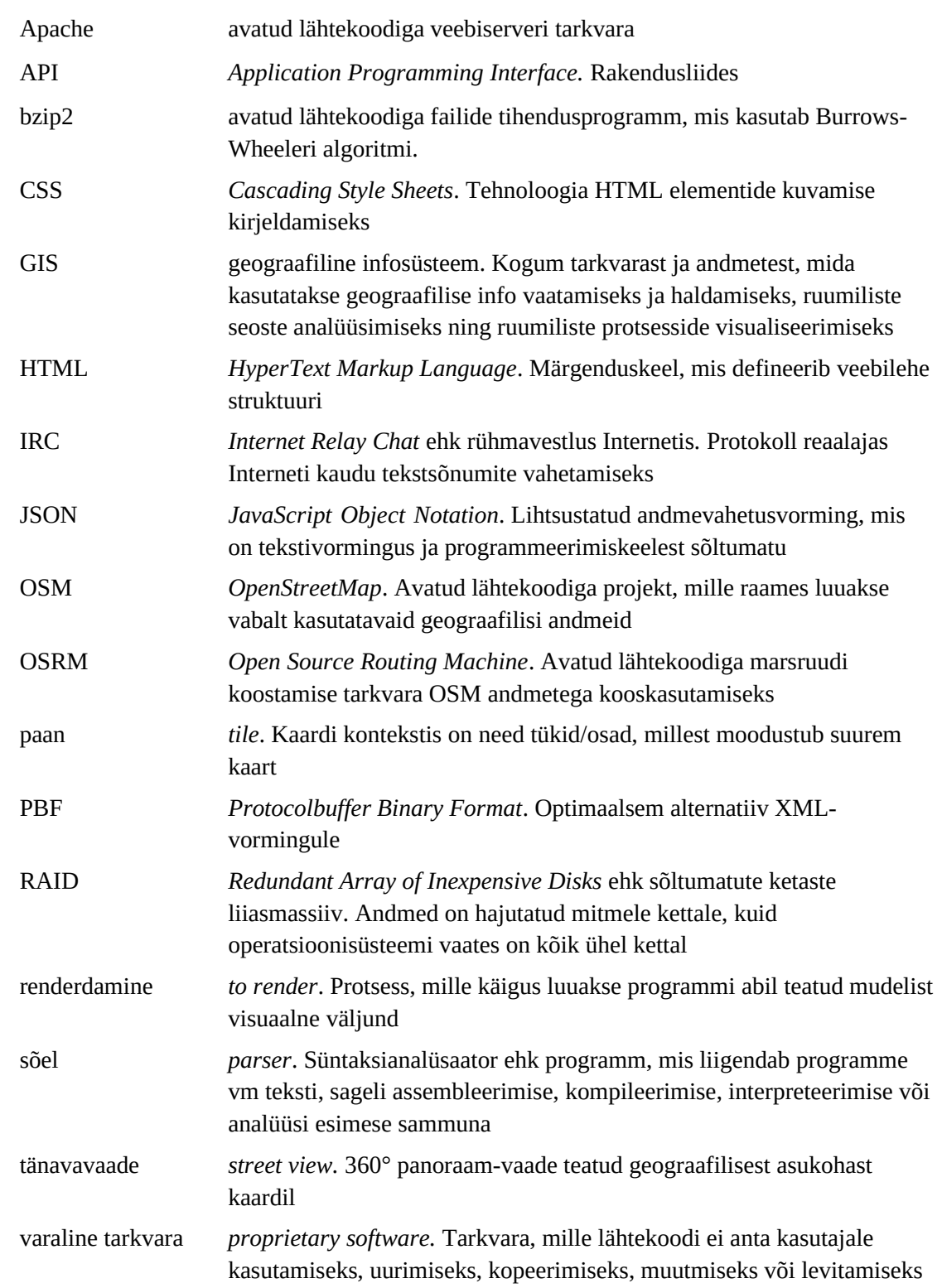

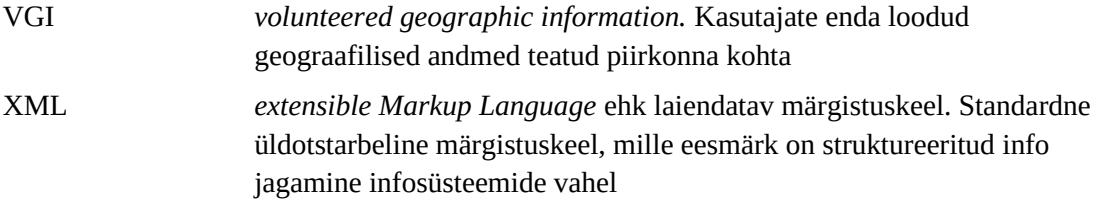

## **Sisukord**

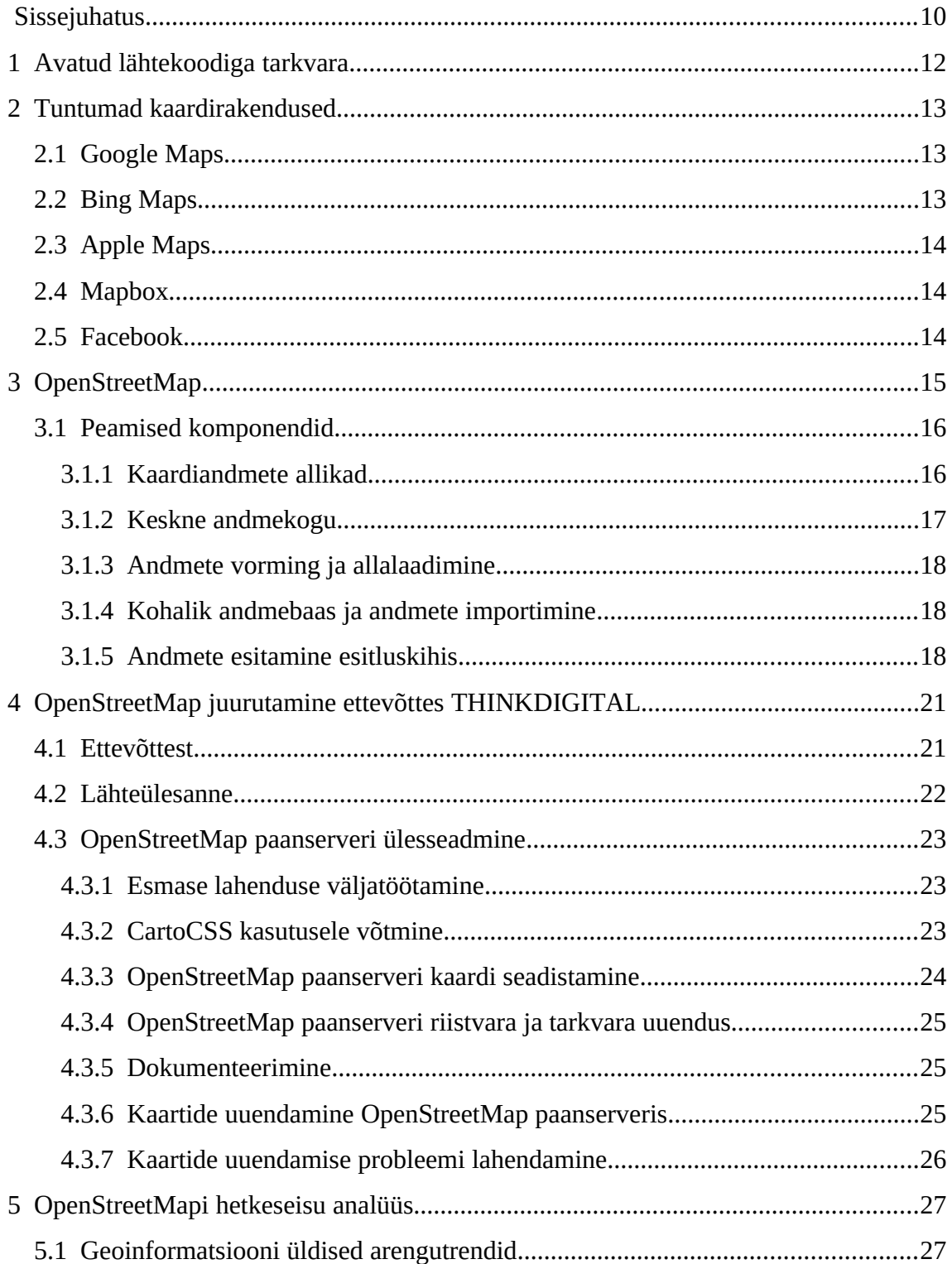

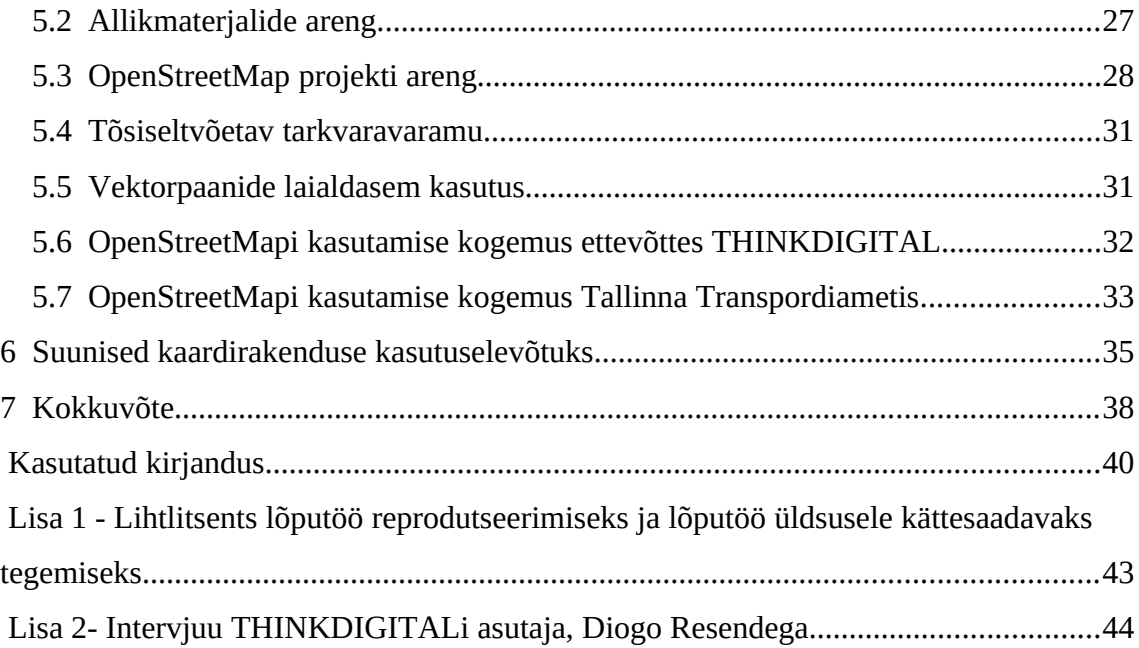

## **Jooniste loetelu**

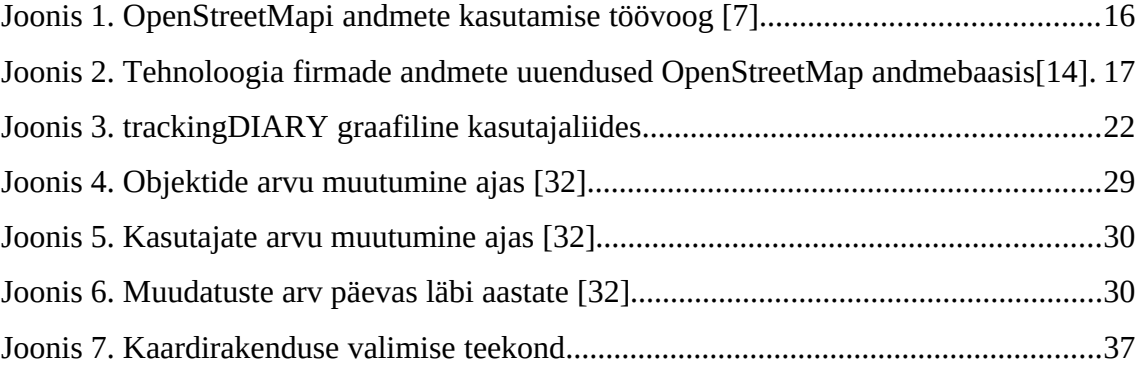

## <span id="page-9-0"></span>**Sissejuhatus**

Kaardid on olulised. Ühest küljest on need funktsionaalsed igapäevaelu abilised, aidates jõuda punktist A punkti B või lihtsustades keerulist informatsiooni. Teisalt võivad need meid ajakapslitena minevikuga ühendada, tutvustades meile asju, mis kunagi olid ja enam ei eksisteeri, ning nende inimeste maailmanägemust, kes kaarte lõid. Kaartidel võib aeg kohtuda kohaga, äratades inimestes kohapaigaga seotud mälestusi, samuti annavad kaardid lugudele konteksti, näiteks nagu "Sõrmuste isanda" loos. Osana seikluslikust teekonnast võivad kaardid inspireerida ja õnnelikuks teha. Ja kaart võib päästa kellegi elu [\[1\]](#page-39-1).

Tänapäevane infotehnoloogia on kaardid rakendustena igale inimesele veelgi lähemale toonud. Nutiseadme kaudu saavad inimesed kaarte nii kasutada kui ka kaasluua, sisestades kaartidele objekte ja informatsiooni või adapteerides neid oma vajadustele vastavaks. Täiendava olulisuse on kaardirakendused omandanud Covid-19 pandeemia taustal, kuna kaupade kättetoimetamisteenus, milles kaardirakendustel on kriitiline roll, sai pandeemia käigus arengukiirenduse.

Kuidas tänaste kaardirakenduste kasutamine inimeste maailmataju muudab, jääb psühholoogide ja ajaloolaste uurida. Käesolev diplomitöö analüüsib kaardirakenduse kasutuselevõtmist administraatori vaatenurgast.

Diplomitöö eesmärgiks on avatud lähtekoodiga kaardirakenduse OpenStreetMap ettevõttes kasutusele võtmise analüüsi kaudu anda sobiva kaardirakenduse leidmise probleemi ees olijatele suunised kaardirakenduse valikuks. Konkreetselt OpenStreetMap teemal pole varasemalt lõputööd tehtud.

Esimeses peatükis analüüsib autor põgusalt avatud lähtekoodiga tarkvara omapära. Teises peatükis annab autor ülevaate erinevatest tasuta ning tasulistest kaardirakendustest. Kolmandas peatükis selgitab autor mida kujutab endast OpenStreetMap ja millised on tema peamised komponendid. Neljandas peatükis kirjeldatab autor kaardirakenduse OpenStreetMap kasutuselevõttu Portugali ettevõtte

THINKDIGITAL näitel, kus autor selle projekti läbi viis. Viiendas peatükis analüüsib autor OpenStreetMapi hetkeseisu ja arengut. Kuuendas peatükis annab autor eeltoodule tuginedes suunised kaardirakenduse valikuks neile, kes hetkel sellise ülesande ees seisavad.

## <span id="page-11-0"></span>**1 Avatud lähtekoodiga tarkvara**

Avatud lähtekoodiga (inglise keeles *open-source*) tarkvaralahendused võidavad üha suuremat populaarsust. See on litsentsiga kaitstud tarkvara, mille lähtekood ja dokumentatsioon on kõigile vabalt kättesaadav nii lihtsalt tutvumiseks kui ka muutmiseks ja levitamiseks. Selliste lahenduste rakendamisel administraatori vaatenurgast tuleb arvestada väga paljude erinevate aspektidega.

Arvestada tuleb meeskonna või organisatsiooni teadmusbaasiga. Juhul kui teadmusbaas puudub, tuleb sellise tarkvara kasutuselevõtul arvestada koolituskulude ja ajakuluga teemaga tutvumiseks.

Avatud lähtekoodile omapäraselt on vaja selleks, et kõik komponendid omavahel tööle hakkaksid, iga komponendi funktsiooni täpselt mõista – siis saab erinevatest avatud lähtekoodiga tarkvara osadest kokku panna töötava terviku. Üldjuhul ei ole sellise tarkvara puhul olemas valmiskomplekti osadest, mis kõik omavahel integreerituna kohe töötaksid. Ei ole harvad juhud, kui mõned komponendid puuduvad ja puuduolev osa tuleb ise juurde luua. On väga tavapärane, et lisaks vabatahtlikele panustavad avatud lähtekoodiga tarkvarasse ka eraettevõtted.

Suureks plussiks on aga paindlikkus teha asju nagu ise soovid ja võimalik rahaline kokkuhoid. Kindlasti tuleb analüüsida ja kaaluda plusse-miinuseid, enne kui hakata avatud lähtekoodiga tarkvara juurutama. Kuid sama kehtib ka varalise lähtekoodiga (*proprietary*) tarkvara kohta.

Enne kui avatud lähtekoodiga tarkvara baasil midagi looma hakata, tuleb selgeks teha, mis probleemi hakatakse lahendama või või missugust funktsionaalsust pakkuma - mis on eesmärk, ohud, plussid, miinused, mis tulemust tahetakse saavutada.

## <span id="page-12-2"></span>**2 Tuntumad kaardirakendused**

Igapäevaelus täidavad kaardid olulist rolli. Seetõttu on neil tähtis roll ka infotehnoloogia sektoris. Veebipõhised kaardirakendused on loodud geograafilisi infosüsteeme (GIS) kasutades. GIS on omavahel seotud kogum tarkvarast ja andmetest, mida kasutatakse geograafilise info vaatamiseks ja haldamiseks, ruumiliste seoste analüüsimiseks ning ruumiliste protsesside visualiseerimiseks [\[2\].](#page-39-3) Veebipõhiste kaardirakenduste andmekogusid loovad näiteks vabavaralise tarkvaraga OpenStreetMap ja varalise tarkvara poolelt näiteks Google, Tencent, TomTom jt. Järgnevalt lühike ülevaade kõige enam kasutatavatest kaarditeenuse pakkujatest.

#### <span id="page-12-1"></span>**2.1 Google Maps**

Google Maps on kõige tuntum kaardirakenduse pakkuja maailmas. Teenus loodi 2005. aastal, aastate jooksul on see tohutult arenenud. Hetkel on see hiiglaslik toode rohkete funktsionaalsuste ja kasutajapoolsete API-teenustega: tänavavaade (*street* view), marsruudi koostamine, juhised, kaardipaanide kujunduse muutmine, liiklus, mitmed ülekihid, kaardi omapärasemaks muutmine ja palju muud. Google Maps tegi suure arengusööstu veebimaailmas pärast seda, kui kasutajatele hakati pakkuma funktsionaalsust Google kaarditeenust oma veebilehega integreerimiseks. Nüüd on juba tavapraktika oma veebilehel näidata kontaktinfo all ettevõtte asukohta kaardil [\[3\].](#page-39-2)

#### <span id="page-12-0"></span>**2.2 Bing Maps**

Bing Maps on Microsofti arendatud veebikaardi rakendus, mis avaldati 2005. aastal nimega MSN Virtual Earth. 2009. aastal sai see ametlikuks nimeks Bing Maps. Funktsioonid on tänavakaardid, marsruudi koostamine ja juhised, liiklusinfo, oma veebilehele kaardi lisamine. Microsoft pakub kõrvalisi rakendusi, millega saab Bing Mapsi funktsionaalsust veel laiendada – parkimiskoha otsija, taksosõidu kalkulaator jne. 2010. aastal lisas Microsoft oma kaardirakendusele OpenStreetMapi kihi [\[4\]](#page-39-7).

#### <span id="page-13-2"></span>**2.3 Apple Maps**

Apple Maps on Apple'i poolt 2012. aastal avaldatud veebi kaardistamise teenus, mis on Apple'i toodete vaikekaardisüsteem. Algusaastatel esines teenuses palju vigu, mille parandamine on olnud osa toote arengust. Funktsionaalsuselt pakub see juhiseid, hinnangulisi saabumisaegu autode, jalakäijate ja ühistranspordi kohta ning sisaldab *Flyover-*režiimi, mis võimaldab kasutajal uurida teatud tihedalt asustatud linnakeskusi ja muid huvipunkte 3D-maastikus, mis koosneb hoonete ja struktuuride mudelitest [\[5\]](#page-39-6).

#### <span id="page-13-1"></span>**2.4 Mapbox**

Mapbox on 2010. aastal loodud eraettevõte, mis pakub kujundatud veebikaarte erinevatele veebilehtedele ja rakendustele (nt Foursquare, Lonely Planet, Snapchat jne). Mapbox kogub andmeid nii avalikest andmekogudest (nagu OpenStreetMap, NASA) kui mitteavalikest allikatest. Ettevõte on loonud ja panustanud mitmetesse avatud lähtekoodiga kaardi töövahenditesse, näiteks Mapbox GL-JS JavaScript teek, Leaflet JavaScript teek, MBTiles failivorming, TileMill IDE ning CartoCSS kaardi kujundamise keel ja sõel (inglise keeles *parser*) [\[6\].](#page-39-5)

#### <span id="page-13-0"></span>**2.5 Facebook**

Facebook kaarditeenuste aluskaart on OpenStreetMap (näiteks asukohaga postitused, ettevõtete asukohad). 2018. aastast alates on nende World.AI tiim teinud tööd kaardiandmete importimise ja andmete korrektsuse arendamisega. Kuna OSMi keskne andmebaas saab miljoneid muudatusi päevas, on Facebookil ka oma lokaalne andmebaas, et vähendada vigaste andmete kuvamise riski. Firma on loonud oma töövahendid, et kaarti paremini hallata – OpenStreetMapi muudatused organiseeritakse loogiliselt (LoChas) ja tehisintellekti automaatne kontrollsüsteem (MaRS) vähendab inimtööjõu poolt kontrolli vajavate andmete hulka [\[7\]](#page-39-4).

## <span id="page-14-0"></span>**3 OpenStreetMap**

OpenStreetMap (OSM) on avatud lähtekoodiga maailmakaardi informatsiooni andmebaas. Vaatamata nimele salvestatakse andmebaasis väga palju informatsiooni erinevat tüüpi objektide kohta, mis füüsiliselt eksisteerivad: restoranid, vaatamisväärsused, autoteed, matkarajad, veekogud jne. Tänu mitmekesisele informatsioonile on OpenStreetMapiga seotud väga palju erinevaid teemavaldkondi. Võimalik on tekitada erineva suunitlusega kaarte. Andmetele toetudes on võimalik teostada uuringuid, ehitada üles ärimudeleid, viia läbi humanitaarmissioone, kuvada tarkvaras kaarte [\[8\].](#page-39-11) Väga paljud riistvaralised tooted kasutavad OSM kaardiinformatsiooni. Aja jooksul on üha rohkem tekkinud uusi andmete kasutusvaldkondi – võimalused on piiramatud. Litsentsiks on Open Data Commons Open Database [\[9\]](#page-39-10). OpenStreetMapi haldamiseks on loodud Ühendkuningriigis registreeritud sihtasutus, mis selgitab oma tegevust järgnevalt:

"OpenStreetMap on algatus tasuta geograafiliste andmete, näiteks tänavakaartide loomiseks ja kõigile tasuta kättesaadavaks tegemiseks. Sihtasutus OpenStreetMap on rahvusvaheline mittetulundusorganisatsioon, mis toetab, kuid ei kontrolli OpenStreetMap projekti. See on pühendatud tasuta geograafiliste andmete kasvatamise, arendamise ja levitamise soodustamisele ning geograafiliste andmete pakkumisele kõigile kasutamiseks ja jagamiseks [\[10\]](#page-39-9)."

Projekt sarnaneb väga Wikipediaga ja on oma põhimõtetelt avatud lähtekoodi maailmavaatega. Samamoodi nagu avatud lähtekoodiga tarkvaramudeli puhul, on ka OSM projekti jaoks tähtis kaardi informatsiooni piiranguteta kättesaamine. Kaardile saavad informatsiooni lisada kõik, kes seda soovivad – ühtegi eeltingimust selleks ei ole. Ainus, mis selleks tuleb teha, on luua kasutajakonto OpenStreetMapi veebilehel [\[11\]](#page-39-8).

Ühistegevuslik OpenStreetMap algatus võistleb Google'i ja teiste suurte tehnoloogiafirmadega samamoodi nagu Wikipedia on esitanud väljakutse

15

traditsiooniliste entsüklopeediatele või Linux Microsoft Windowsile [\[12\]](#page-39-14). OpenStreetMapi on nimetatud ka kaartide Wikipediaks [\[13\]](#page-39-13).

#### <span id="page-15-1"></span>**3.1 Peamised komponendid**

Joonisel [1](#page-15-2) on näitlikustatud kaardiinfo tekkimine alginformatsiooni kättesaamisest kuni selle kasutamiseni ehk lõpptarbijani toimetamiseni. OpenStreetMapi komponentideks on kaardiandmete allikad, keskne andmekogu, andmete vorming ja allalaadimine ning kohalik andmebaas, andmete importimine ja esitlemine [\[14\].](#page-39-12) Järgmistes alapeatükkides on nende eesmärki selgitatud.

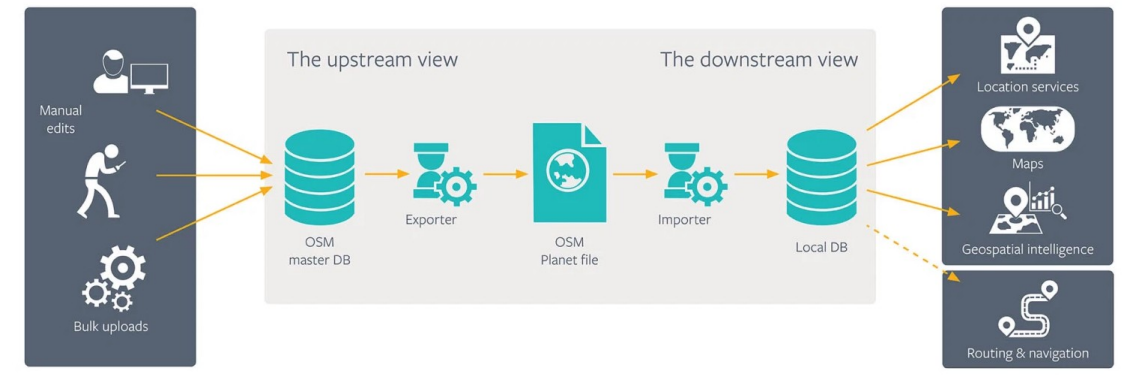

<span id="page-15-2"></span>Joonis 1. OpenStreetMapi andmete kasutamise töövoog [\[7\]](#page-39-4)

#### <span id="page-15-0"></span>**3.1.1 Kaardiandmete allikad**

Ühe osana täiendatakse kaartide informatsiooni vabatahtlikkuse alusel kogukondade toel. Nii kogutud andmeid nimetatakse VGI (*Volunteered Geographic Information*). Alguses olid kaartide valdkonna esindajad skeptilised VGI väärtuse osas – seda peeti järjekordseks viraalseks trendiks, mis varsti unustatakse ning kaheldi VGI andmete usaldusväärsuses ja kvaliteedis. Vabatahtlikel polnud enamasti kartograafia alaseid teadmisi ega oskuseid ning esines ka pahatahtlikkust andmete parandamisel [\[15\]](#page-40-1). Kuid kuna OpenStreetMapi andmehaldus toimib wiki-sarnase loogika alusel, kus hoitakse iga objekti kohta ka selle muudatuse ajalugu, on võimalik kõiksuguseid vigu ja vandaalitsemisi tagasi pöörata – nii püsivad andmed õiged [\[8\]](#page-39-11). OpenStreetMap statistikalehel [\[16\]](#page-40-0) on hetkeseisuga (15.05.2021) registreeritud kasutajaid 7 560 292.

Teiseks oluliseks andmeallikaks on riigid, nende erinevad haldusüksused ja asutused. Kolmandaks informatsiooniallikaks on rahvusvahelised tehnoloogia suurkorporatsioonid.

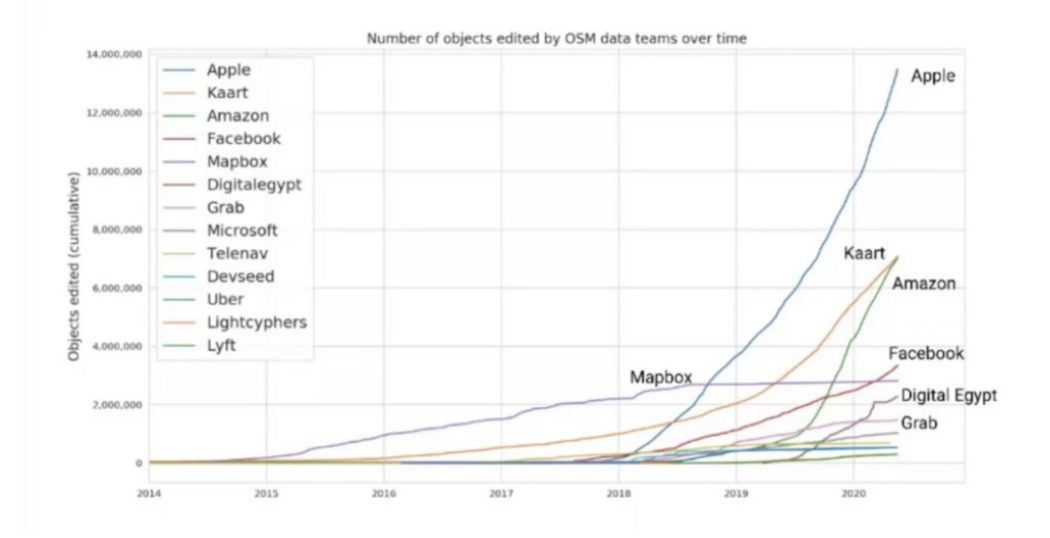

<span id="page-16-1"></span>Joonis 2. Tehnoloogia firmade andmete uuendused OpenStreetMap andmebaasi[s\[14\]](#page-39-12)

Aja jooksul on paljud tehnoloogia suurettevõtted asunud oma toodetes täielikult või osaliselt OpenStreetMapi kasutama (vt joonis [2\)](#page-16-1). Muudetud objektide arvu suur kasv tuleneb sellest, et mitmed ettevõtted on OSM andmete töötlemisele rahaliselt ja tööjõu poolelt oluliselt panustanud [\[14\].](#page-39-12) See näitab projekti küpsusastet ja tõsiseltvõetavust.

#### <span id="page-16-0"></span>**3.1.2 Keskne andmekogu**

OpenStreetMap sihtasutus haldab keskset andmebaasi nimega Planet OSM (https://planet.openstreetmap.org/). Seal hoitakse kogu geograafilist informatsiooni, mis on projektiga loodud alates 2006. aastast. Kõik kaartide muudatused registreeritakse lõppkokkuvõttes selles andmebaasis. See on ka keskne andmete lähtekoht, mida kasutavad kõik osapooled, kes mingil moel OpenStreetMapi rakendavad. Nendeks on paljud kaarditeenust pakkuvad ettevõtted, näiteks Facebook, Microsoft, Mapbox jt. Need kasutajad salvestavad oma kaardimuudatusi OSMi kesksesse andmebaasi ja laevad sealt uusi andmeid oma lokaalsetesse andmebaasidesse.

#### <span id="page-17-2"></span>**3.1.3 Andmete vorming ja allalaadimine**

Kõik andmed on kompressitud ühte faili. Kasutatakse kaht vormingu varianti. Esimene variant on vormindamata XML (*extensible Markup Language*), mis on kompressitud bzip2 tihendusmeetodit kasutades. Teine variant on PBF (*Protocolbuffer Binary Format*), mis on binaarses vormingus ning mille suurus on tunduvalt väiksem kui bzip2 meetodil kokku pakitud XML. Samuti on seda vormingut võimalik kiiremini töödelda. See on OpenStreetMapi poolt soovitatav variant kasutamiseks. 01.05.2021 seisuga oli pakitud XML faili suurus 193 GB ja PBF suurus 57 GB [\[17\]](#page-40-4).

Sihtasutus soovitab tungivalt mitte nende enda leheküljelt andmeid alla laadida, vaid kasutada selleks kas torrentit või kolmandaid osapooli, kes jagavad peeglina sama sisu, mida OpenStreetMap sihtasutuski. Samuti on võimalik andmeid alla laadida riikide või linnade kaupa.

#### <span id="page-17-1"></span>**3.1.4 Kohalik andmebaas ja andmete importimine**

Kui lähteandmed on käes, siis selleks, et neid saaks kasutama ja uuendama hakata, tuleb need oma kohalikku andmebaasi importida. PostgreSQL ja selle laiendus PostGIS on kujunenud üheks populaarsemaks OpenStreetMap andmebaasi lahenduseks. PostGIS oli nimelt üks esimesi tarkvaralahendusi, mis lisas andmebaasile spetsiifiliselt geograafiliste objektide haldamise võimekuse [\[18\].](#page-40-3)

OpenStreetMapi andmed saab PostGISi importida, kasutades osm2pgsql tarkvara või ogr2ogr tarkvara, mis toetab samuti OSM andmete importimist. Imposm on veel üks tasuta avatud lähtekoodiga käsurea tööriist, mida inimesed tihti kasutavad OpenStreetMapi andmete importimiseks. Andmete importimisel on võimalik valida, kas importida ja laadida kogu OpenStreetMapi andmebaas või ainult teatud piirkond või teatud omadused (näiteks haiglad või teed) [\[19\].](#page-40-2)

#### <span id="page-17-0"></span>**3.1.5 Andmete esitamine esitluskihis**

Kogu kaart koosneb omakorda 18 erineva suurendusastmega (inglise keeles *zoom level*) kaardist. Kõrgeima suurendusega kaart on tänavavaates (inglise keeles *street view*) ning on kõige detailirohkem. Madalaima suurendusega kaardil kuvatakse aga juba tervet Maad. Kui eelnevates alapunktides välja toodud tegevused on väga laialdaselt levinud,

siis andmete esitamiseks kasutatakse juba palju erinevaid meetodeid olenevalt sellest, kas eesmärgiks on kasutada raster- või vektorpaane.

Traditsioonilise veebiserveri tehnoloogia kasutamine eeldaks, et kasutajale on ette antud piiratud arv suurendusastmeid, paanid on varasemalt valmis genereeritud ja kuvatakse kasutajale pärast päringu esitamist. Kui kasutaja tahaks näha vaid osa kaardist, siis peaks arendaja ka selle ennetavalt tükeldama väiksemateks osadeks ehk paanideks (inglise keeles *tiles*), ja omakorda looma neile suurendusastmed. Sellel lähenemisel on kaks suurt probleemi: esiteks ei ole võimalik ette ennustada, millist osa kaardist kasutaja näha tahab, ja teiseks saab serveri hoiuruum kiiresti täis [\[19\]](#page-40-2). Vektorpaanid on muutumas üha populaarsemaks (Google, Apple, Mapbox jt), kuna need on dünaamilisemad kui rasterpaanid. Vektorpaanide resolutsioon ei kannata suurendamisel ja võimaldab näidata või peita omadusi vastavalt kasutaja valikutele [\[20\]](#page-40-6) (vektorpaanidest veel peatükis [5.5](#page-30-0)).

Kasutajapoolset vaadet nullist üles ehitada oleks samuti väga töömahukas, nii et tasub kasutada töövahendite komplekti, millega kaardivaadete juhtimine ja muutmine on juba kaasas. See lähenemine aga piirab kaardi üldvälimuse ja funktsionaalsuse arendamise võimalusi [\[19\].](#page-40-2) Kui veebilehel on palju kasutajaid, siis tuleks arendajal luua oma paanid või kasutada äriteenust nagu Mapbox, mis pakuvad nii failihoidlat kui töövahendeid endale kohandatud paanide loomiseks. Oma paanide genereerimiseks saab kasutada OSM Mapnik kiti või TileMilli (rohkem infot switch2osm.org lehel). Mapnik [\[21\]](#page-40-5) on üks levinumaid renderdamise (*to render*) tarkvarasid. See loeb andmebaasist infot ning viimistleb informatsiooni ja kujundusfailide põhjal kaardi paanid. Viimistletud paanide kuvamiseks on väga laialt levinud Leaflet, avatud lähtekoodiga JavaScript teek. Lõppkliendi päringuid vahendab Apache HTTP Server (avatud lähtekoodiga veebiserveri tarkvara). Androidi ja iOSi puhul on esitluskihiks väga laialdaselt kasutatav OsmAnd (*OSM Automated Navigation Directions*).

Kui veebikaardistamise teenused on üles seatud, on sul vaja kliendirakendust, et neid kasutada. Veebirakendustel on tihti kasutatud Ajaxit ja erinevaid veebiprogrammeerimise keeli. Kõige populaarsemad on OpenLayers ja Leaflet (eriti avatud lähtekoodiga GIS-alal). Mõlemad võimaldavad katta mitte-vabavaraliste mitteOGC-nõuetele vastavad kaardikihid OGC WMS, WFS või WFS-T kihtidega. (lk 448 "PostGIS in action. Second edition").

## <span id="page-20-1"></span>**4 OpenStreetMap juurutamine ettevõttes THINKDIGITAL**

Käesoleva diplomitöö autor töötas praktikandina 2014. aasta märtsist kuni septembrini Portugali ettevõttes THINKDIGITAL®. Tegemist on väikese, kuid samas aktiivse ainult infotehnoloogilisi teenuseid pakkuva ettevõttega. Praktika koosnes peamiselt OpenStreetMap kaardirakendusserveri ülesseadmisest. Antud diplomitöös tuuakse esile kaardirakenduse ülesseadmise kontekstis oluline osa praktika jooksul läbi viidud projektist ja esitatakse info läbi tänapäevase prisma. Ettevõtte esindajaga 2021. aasta mais läbi viidud intervjuu (vt ptk [5.6\)](#page-31-0) lisab analüüsile ka ettevõttepoolse aktuaalse vaatenurga.

#### <span id="page-20-0"></span>**4.1 Ettevõttest**

Ettevõttes THINKDIGITAL töötas 2014. aastal kuus inimest. THINKDIGITALil on kliente nii Portugalis kui ka Portugali kunagistes asumaades, sealhulgas Mosambiigis ja Brasiilias. THINKDIGITAL arendab ja haldab mitut erinevat tarkvaratoodet, mis on vabavarana kättesaadavad ja baseeruvad avatud lähtekoodiga tarkvaral. Ettevõtte peamine kasum tuleb nende tarkvarade seadistamisest ja tugiteenuse pakkumisest klientide infrastruktuuril. Lisateenistus tuleb spetsiifiliste lahenduste väljatöötamisest ja muude kliendi IT-infrastruktuuri administreerimise alaste probleemide lahendamisest. Riistvara puudumisel tarnitakse kliendile ka see.

Ettevõtte üks toode ja teenus kannab nime trackingDIARY [\[22\]](#page-40-7). See tarkvara on mõeldud ettevõtetele, kes omavad keskmisest suuremat autoparki ning vajavad reaalajas sõidukite statistikat, asukohta ja muud informatsiooni. See kujutab endast andmebaasiga monitoorimisvahendit koos ettevõttele andmebaasi informatsiooni näitava brauseripõhise graafilise kasutajaliidesega (vt Joonis [3\)](#page-21-1).

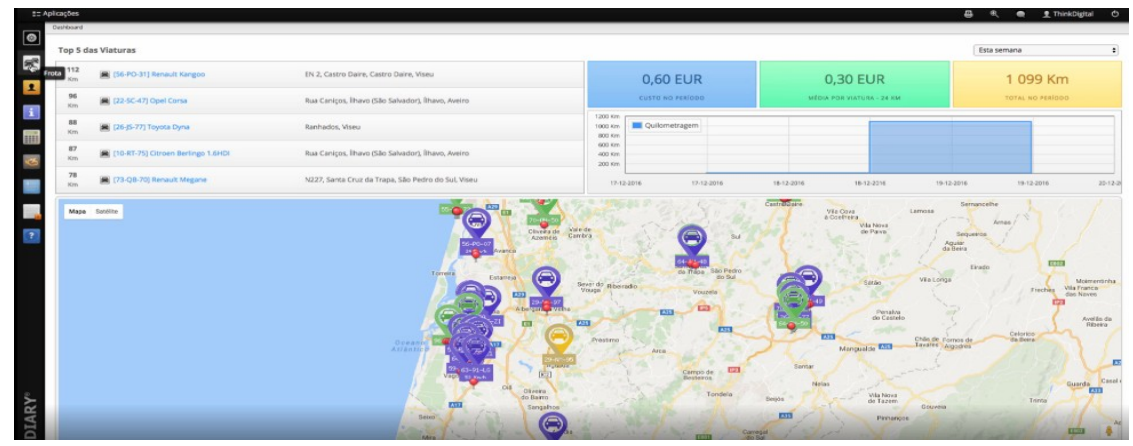

<span id="page-21-1"></span>Joonis 3. trackingDIARY graafiline kasutajaliides

#### <span id="page-21-0"></span>**4.2 Lähteülesanne**

Selleks et trackingDIARY teenuse programmis autode asukohti kaardil kuvada, kasutas THINKDIGITAL OpenStreetMap kaarti. Seni kasutati OpenStreetMap sihtasutuse avalikult tasuta kättesaadavat kaardipaanide API (*Application Programming Interface*) teenust. Antud teenus on meelega piiratud kiirusega kättesaadav ja kuna OSM sihtasutuse puhul on tegemist mittetulundusühinguga, siis nende avaliku kaardi API eesmärk ei olegi erafirmadele olla kättesaadav – neil on piiratud riistvaralised ressursid ja rahaline sissetulek puudub. Tegelikult on OpenStreetMap kehtestanud reeglid, millistel tingimustel seda kasutada tohib [\[23\]](#page-40-8). Juba pikemat aega soovis THINKDIGITAL võtta kasutusele oma lokaalse OSM kaardi paanserveri. See võimaldaks kuvada trackingDIARY programmis kaarti lokaalselt kiiremini ja kujundada kaart kergemini arusaadavaks vastavalt kohalikule regioonile. Kaartide kasutamise eest ei soovitud kolmandatele osapooletele (näiteks Google või mõni muu teenusepakkuja) raha maksta.

Lõppeesmärgiks oli näidata tervet maailmakaarti lokaalselt. Nõus oldi tegema riistvaralisi investeeringuid serverite soetamiseks ja kettamassiivis andmete hoiustamiseks.

Autori ülesandeks oli kasutada ainult avatud lähtekoodiga tarkvara komponente, et tekiks täisfunktsionaalne OpenStreetMap paanserver. See tähendab lokaalselt kaardi algmaterjalide importimine, töötlemine ja kuvamine.

Ettevõtte olemasolevates serverites oli kasutusel Ubuntu operatsioonisüsteem. Seega sooviti, et ka OSM kaardi paanserver kasutaks Ubuntu Server tarkvara. Tööd alustades oli kõige uuem operatsioonisüsteem Ubuntu 12.04.

#### <span id="page-22-2"></span>**4.3 OpenStreetMap paanserveri ülesseadmine**

#### <span id="page-22-1"></span>**4.3.1 Esmase lahenduse väljatöötamine**

Geoinfosüsteemide valdkond oli autorile esialgu täiesti tundmatu valdkond. Tuli analüüsida OpenStreetMapiga seotud tarkvaralisi komponente, et saada täisfunktsionaalne ja autonoomse uuendusega kaardikuvamise server. Kõigepealt oli vaja installeerida virtuaalne Ubuntu 12.04 testserver autori isiklikus arvutis. Edasi tuli internetist leitud juhise järgi installeerida ja seadistada palju lisatarkvara. Leitud juhendid olid väga vigased ning palju lahendusi tuli iseseisvalt välja töötada. Mõne nädalaga sai töö autor tööle esialgse testversiooni. Brauseri abil sai näha Portugali kaarti, mida viimistles server. Töötluseks vajalik kaardiinformatsioon tuli PostgreSQL andmebaasist.

#### <span id="page-22-0"></span>**4.3.2 CartoCSS kasutusele võtmine**

Kaardirakendusserveri poolt vaikimisi pakutav kaart oli vaja ümber disainida. Vaikimisi oli kaardi kujundus XML-keeles. Selgus, et XML-failidega kujunduse muutmine on väga keerukas ning et kujundusfailid on halvasti struktureeritud. Õnneks selgus ka, et välja on töötatud graafilise kasutajaliidesega rakendus nimega TileMill. Selles kasutatakse CartoCSS vormingukeelt, mis sarnaneb CSS (*Cascading Style Sheets*) keelega. CartoCSS-iga on kaarti lihtsam seadistada kui XML-iga ning TileMillis oli ka kaardi disaini muutmine kohe visuaalselt nähtav. TileMilli kasutuselevõtmiseks tuli ümber seadistada kogu varasemalt paigaldatud ja seadistatud kaardirakendusserveri tarkvara. Näiteks ilmnes, et kaardi genereerimistöövahendid oskavad lugeda ainult

XML-formaadis kaardi kujundust. Autor töötas välja meetodi, kus kaardi kujundus jäi endiselt CartoCSS, aga renderdamiseks konverditi kujundusfailid XML formaati.

#### <span id="page-23-0"></span>**4.3.3 OpenStreetMap paanserveri kaardi seadistamine**

THINKDIGITALis tekkis arutelu, millise kujundusega kaart peaks olema. Kaart otsustati disainida Foursquare teenuses kasutatava OpenStreetMap kaardi kujundusele sarnaselt. Jõuti järeldusele, et just selline kujundus toob kõige paremini välja regiooni eripära.

Esmalt analüüsis autor CartoCSS vaikimisi kaardi kujundust ja kujunduse faile. Tuli organiseerida kujundus- ja seadistusfailide süsteem. Selgus, et OSM vaikimisi kaart on liiga detailirohke ning enamus detaile tuleb eemaldada. Autor hakkas planeerima, kuidas oleks kaarti kõige parem muuta, proovides erinevaid töömeetodeid. Tuli välja, et kõige lihtsam töömeetod on kaardil järjest detaile eemaldada, alustades kõige suurema suurendusastmega kaardist ning edasi liikuda väiksemate suurendusastmetega kaartide juurde. Seejärel koostas autor nimekirja konkreetsetest objektidest, mida on vaja kaardil muuta. Töö tegemisel selgus, et TileMill programmi töötamine serveri operatsioonisüsteemil on liigselt serverit koormav. Autor paigaldas TileMilli personaalsesse arvutisse ning ühendas selle ära serveris oleva andmebaasiga. Kahe nädalaga suudeti meeskondlikult seadistada enamus kaardi põhiomadusi. Kõige suurem osa tööst koosnes erinevat tüüpi teede seadistamisest.

Peale põhikujunduse valmimist tuli parandada mitmeid detaile. Kaardi kujundusfailid on Github keskkonnas kättesaadavad autori loodud koodivaramust [\[24\].](#page-40-9) Näiteks oli vaja eemaldada riikide piir veekogude pealt. Kuna autor ei suutnud ise sellist muudatust teha, tuli otsida teine CartoCSS OpenStreetMap projekt, kus selline kujundus juba kasutusel on. Esmalt tuli analüüsida teist projekti ning siis töötada välja sama tulemus THINKDIGITALi kaardi kujundusel. Selgus, et andmebaasi on vaja importida lisaandmeid. Lisaks oli vaja muuta PostgreSQL andmebaasi päringut nii, et andmebaasist päritakse riikidevahelise piiri andmed ainult siis, kui see asub maa peal. Samuti tuli muuta mõnda JSON (*JavaScript Object Notation*) faili sisu. Selgus, et detailidega tegelemine on väga töömahukas, kuna CartoCSS-i kujundamise kohta on vähe dokumentatsiooni ja muudatuste teostamiseks on vaja palju seadistusi muuta.

#### <span id="page-24-2"></span>**4.3.4 OpenStreetMap paanserveri riistvara ja tarkvara uuendus**

THINKDIGITALis nähti, et projektil on potentsiaali, seega otsustati eraldada serveriruumis sellele eraldiseisev füüsiline server. Serveri jaoks osteti lisaks RAID (*redundant array of inexpensive disks*) süsteem. Kaardiserver otsustati tööle panna uuel Ubuntu 13.10 operatsioonisüsteemil. Uue operatsioonisüsteemiga ilmnesid mitmed ühilduvuse probleemid. Näiteks tuli uue Ubuntuga kaasa uus tarkvara varamu. Seoses sellega paigaldati vaikimisi ka uuemad OpenStreetMapi komponendid. Antud juhul uuenes Apache tarkvara versioonilt 2.1 versioonile 2.4. Sellest lähtuvalt tuli palju tarkvara ümber seadistada.

#### <span id="page-24-1"></span>**4.3.5 Dokumenteerimine**

Valminud teenus tuli dokumenteerida. Peamine põhjus seisnes THINKDIGITALi vajaduses OpenStreetMap paanserveri projektiga edasi tegeleda peale autori lahkumist. Autor tegi dokumentatsiooni võimalikult põhjalikuks ja kergesti arusaadavaks. [\[39\]](#page-41-0)

OSM kaardi paanserveri ülesseadmise käigus selgus, et hea dokumentatsiooni olemasolu on väga vajalik. Dokumentatsioon ja lähtematerjal eksisteeris ebaühtlaselt erinevates kohtades internetis. See on väga tüüpiline just avatud lähtekoodiga tarkvarale – ei ole ühte konkreetset meeskonda, kes vastutaks ja kellelt lähtematerjali saada.

Olemasolev informatsioon oli ebapiisava kvaliteediga. Tuli kasutada informatsiooni mitmest erinevast allikast. OpenStreetMap projekti üks omapärane allikas on internetis leiduvad üksikud seletavad PDF-esitlused. Need pärinevad iga-aastastelt kogukonna kokkutulekutelt nimega "*State of the Map*" [\[25\].](#page-40-10) Liikmed, kes on tegelenud ühe konkreetse teemavaldkonnaga, esitlevad teistele oma uurimustööd ja teadmisi. 2014. aastal säilisid sellistest esitlustest internetis just need samad PDF-slaidid, kirjalikku ülevaadet ei olnud tavaks avaldada. Autor pöördus abi saamiseks ka IRC (*Internet Relay Chat*) vestluskanalitesse ja teemakohastesse foorumitesse. Leidus väga palju abivalmis inimesi tänu kellele sai autor nii mõnegi probleemi lahendatud.

#### <span id="page-24-0"></span>**4.3.6 Kaartide uuendamine OpenStreetMap paanserveris**

OSM kaardiinfot täiendatakse ja uuendatakse maailmas iga minut. Eesmärgiks oli seadistada THINKDIGITAL OpenStreetMap paanserveri kaartide automaatne

uuendamine. OSM dokumentatsioonis oli kaks uuendamise meetodit juba kirjeldatud, kuigi puudulikult. Autoril tuli teostada pikk eeluuring ning olles katsetanud erinevaid variante, sai terviklik ja töötav lahendus valmis. Pärast virtuaalmasinas lahenduse testimist lisas autor uuenduse protsessi osa dokumentatsiooni.

Ka lõppserver tuli panna automaatselt kaardi informatsiooni uuendama. Lõppserveris oleva Euroopa kaardi esimene andmebaasi uuendamine ühe tunni jooksul maailmas lisatud uue kaardiinformatsiooniga võttis aega neli tundi. Nii jääb serveri kaardi informatsioon iga tunni võrra aina vanemaks. Selgus, et kaardi informatsioon polnud imporditud optimaalse seadistusega. Probleemi põhjus tuli välja kaardi informatsioonimahu erinevuse analüüsimisega. Testserveris oli Portugali kaart, lõppserveris oli aga Euroopa kaart, mis on kordades suurema informatsioonimahuga.

#### <span id="page-25-0"></span>**4.3.7 Kaartide uuendamise probleemi lahendamine**

Eesmärgiks oli kiirendada Euroopa kaardi importi ja uuendamist andmebaasis. Peale lühikest analüüsi jõudis autor järeldusele, et seda on võimalik saavutada kas serveri seadistuste optimeerimise, OpenStreetMap tarkvara komponentide uuendamise, teistkordse riistvara uuendamise või eelnevate võimaluste kombineerimisega.

Esmalt uuris autor seadistuste optimeerimise võimalust. OpenStreetMap Wikipedia veebilehel leidus mitmeid jõudluse teste erinevate seadistustega. Autor otsustas importida testimiseks serverisse Venemaa OpenStreetMap kaardi andmebaasi mitu korda erinevate seadistustega. Pärast iga andmete sisestust analüüsis ja optimeeris autor seadistusi. Töö tulemusena toimus Venemaa kaardi import ja uuendus kaks korda kiiremini kui enne.

Järgmisena analüüsis autor tarkvara uuendamise võimalust. Lõppserveri PostgreSQL oli võimalik uuendada versioonilt 9.1 versioonile 9.3, mis hõlmas endas mitmeid vajalikke uuendusi. Tarkvara uuendamise tulemusena kiirenes Venemaa kaardi importimine ja uuendamine 18 minuti võrra. See tähendab aga kordades suurema Euroopa kaardi importimise ja uuendamise kiiruse kasvu.

Lisaks otsustati ettevõttes uuendada veel teist korda OpenStreetMap paanserveri riistvara.

## <span id="page-26-1"></span>**5 OpenStreetMapi hetkeseisu analüüs**

#### <span id="page-26-0"></span>**5.1 Geoinformatsiooni üldised arengutrendid**

Ühelt poolt on tänapäeval kõikjal sensorid, mis koguvad passiivselt geoinformatsiooni. Mida enam muutub meid ümbritsev maailm "targaks", seda detailsema jäädvustuse saab maailmaruumist ja inimtegevusest [\[15\]](#page-40-1). Individuaalselt juhitavate seadmete (nt droonide) kasutus on kasvanud. Võimekus reaalajas ümbritsevat jäädvustada on ametiasutuste ja eraettevõtete käest liikunud tavakodanikele, mistõttu võib oodata kasutajapoolse geoinformatsiooni kasvu. Ka kantav tehnoloogia või hoonesisene positsioneerimine ja kaardistamise areneb, mis toob uutlaadi andmeid. Näiteks virtuaalse reaalsuse kaardid, mis võimaldavad kasutajatel kaardiga interaktiivselt suhelda, aga ka selles ringi liikuda - tõenäoliselt veebigruppidena [\[26\].](#page-40-11) Selle infovoo haldamine saab olema kartograafidele ja linnaplaneerijatele väljakutseks.

Staatiline geoinformatsioon on mõnes mõttes mineviku jääk, mis tuleks ümber mõtestada tänapäevase ajaruumilise maailma vaatest. VGI võimaldab juba selles suunas liikuda. Seda piiri ületades saab hakata looma uut liiki veebikaarte, mis ei ole piiratud topograafilise kaardistusega - agiilsed ja paindlikud vormid, mis vastavad paremini kaasaegse ühiskonna nõudmistele [\[15\]](#page-40-1).

Tehnoloogia poolelt – nii kaardid kui lõpptooted on veebis, kuid ka töövahendid, millega luua lõpptooteid, on veebis. Kui keegi loob kaardi HTML/CSS/JavaScripti ja API abil või kasutab kellegi teise veebirakendust (CARTO, ArcGIS Online), ikkagi on töövahendid pilves. Pilvetehnoloogia on siin, et jääda.

#### <span id="page-26-2"></span>**5.2 Allikmaterjalide areng**

Kirjandust antud teema kohta on vähe ja olemasolev on tihti aegunud. Autor pole leidnud allikat, mis käsitleks OpenStreetMap teemavaldkonda administraatori vaatenurgast ja oleks ka ajakohane. Küll aga leidub geoinfotehnoloogia kohta üldisemat kirjandust. Samasugune trend on teadusartiklitega. Kuid ka artiklites käsitletakse administraatori vaatenurka vähe.

*Online*-valdkonnas on aga näha märgatavat arengut. Lisandunud on mitmed onlinejuhendid, mida enne ei eksisteerinud [\[27\]](#page-40-15)[–\[29\]](#page-40-14). Hüppeline areng on toimunud videomaterjali tulekuga. Youtube-keskkonda on salvestatud "State of the Map" ürituste esitluste salvestused [\[30\]](#page-40-13) ning väga paljud valdkonna entusiastid on teinud spetsiifiliselt OpenStreetMap teemakohaseid videokanaleid.

Mõneti ootamatu infokanal on Spotify kaudu levivad OpenStreetMapi teemalised jutusaated (inglise keeles *podcast*). Näiteks Facebooki kaardimeeskonna liikmed esinesid jutusaates, mille teemaks oli OpenStreetMap kaardi uuendamine ja pahatahtlike kaardiuuenduste tootesse jõudmise ärahoidmine.

Igasugusesse internetis leiduvasse materjali tuleb suhtuda ettevaatlikult. Sageli ei ole selle kvaliteet hea ja teemasid käsitletakse pealiskaudselt. Siiski on see OpenStreetMap teemavaldkonna puhul väga hea lähtematerjal, millest alustada.

#### <span id="page-27-0"></span>**5.3 OpenStreetMap projekti areng**

OpenStreetMapi ärilist tuge pakkuvate ettevõtete arv kasvanud alates septembrist 2014 kuni praeguse hetkeni 61-lt 88-le [\[31\]](#page-40-12). Arvestada tuleb kindlasti, et kõik antud valdkonnaga tegelevad ettevõtted ei näe vajadust OpenStreetMapi poolt hallatava statistika kaudu endast märku anda.

Nagu jooniselt [4](#page-28-0) ja [6](#page-29-0) on näha, siis OpenStreetMap andmebaasi tehakse aina enam muudatusi ning lisatakse andmeid juurde. Viimaste aastate jooksul on suurkorporatsioonid hakanud tegema suures koguses väga spetsiifilisi muudatusi. Ettevõtetel on ärilised huvid, sellepärast panustatakse ka suurel määral OpenStreetMap teemavaldkonda [\[43\]](#page-41-1). Ettevõtted on võtnud kasutusele OpenStreetMapi oma toodetes ja nende huvi on, et esitatud andmed oleksid korrektsed ja mitte vandaliseeritud. Selleks on kasutusele võetud tehisintellekt ja palju lisatarkvara kihte. Lisaks kasutatakse

andmete valideerijaid. See on ka tõstnud märgatavalt OSM andmete hulka ja täpsust [\[42\]](#page-41-3).

Kõik see on OpenStreetMap kogukonnas tekitanud hirmu suurkorporatsioonide mõjule. Alust annab sellele lisaks Red Hat tegutsemine seoses avatud lähtekoodiga serveri tarkvara Centos põhjal [\[44\]](#page-41-2). Centos operatsioonisüsteem on leidnud kasutust väga suurel määral maailmas. Viimati aga muudeti tarkvaraga seotud projektil arendusfookust. Kogukonnas levib kartus, et tarkvara ei ole pärast muudatust enam nii kvaliteetne ja stabiilne, et toote keskondades kasutada nagu teda praegu kasutatakse.

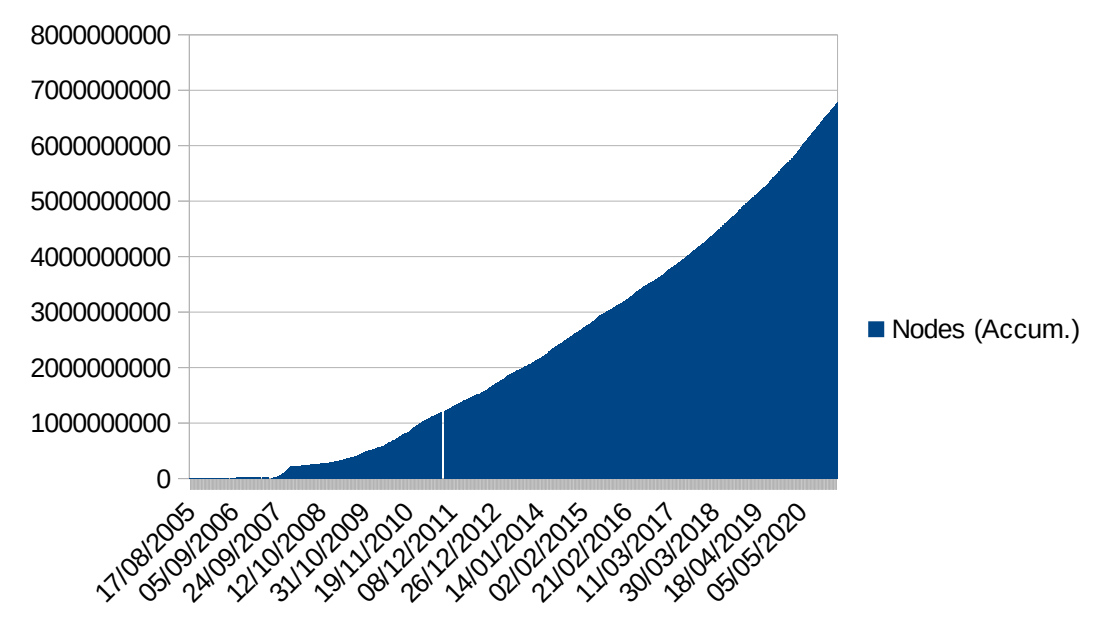

<span id="page-28-0"></span>Joonis 4. Objektide arvu muutumine ajas [\[32\]](#page-40-16)

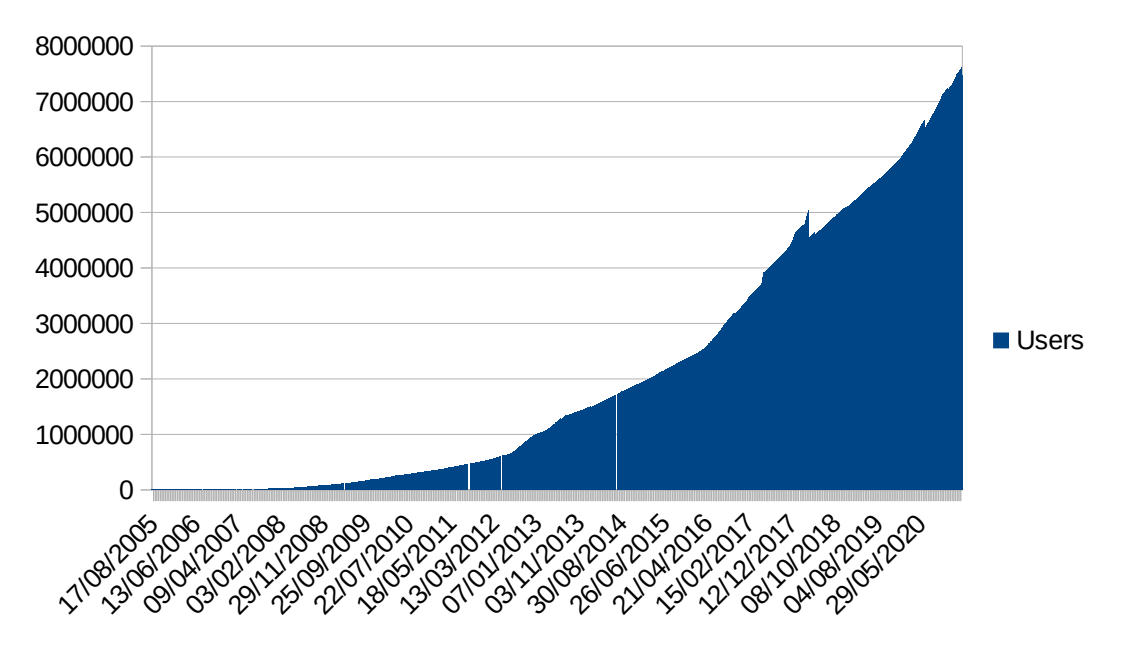

Joonis 5. Kasutajate arvu muutumine ajas [\[32\]](#page-40-16)

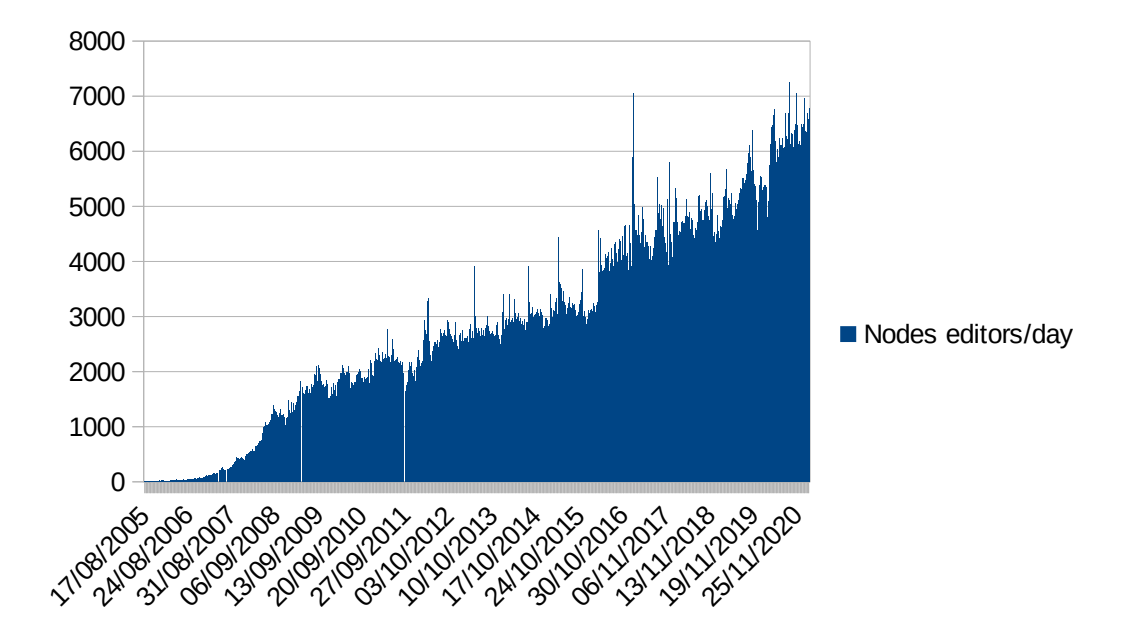

<span id="page-29-0"></span>Joonis 6. Muudatuste arv päevas läbi aastate [\[32\]](#page-40-16)

#### <span id="page-30-1"></span>**5.4 Tõsiseltvõetav tarkvaravaramu**

Ajal, mil autor töötas kaardi paanserveri kontseptsiooni juurutamisega, tuli autoril paigaldada kaks tarkvara lähtekoodist. Lisaks tuli märgatav osa tarkvara eraldi alla laadida ja paigaldada, mis tähendab, et tarkvara repositooriumist polnud võimalik paigaldada kogu tarkvara, ka mitte lisatarkvara repositooriumide lisamisega. Selline lähenemine muuudab aga tarkvara uuendamise keeruliseks. Lähtekoodist paigaldatud tarkvara uuendamine on aeganõudvam ja keerukam kui tarkvaravaramust uuenduste paigaldamine. Tarkvara ajakohasena hoidmine on eelkõige infotehnoloogia turvalisuse seisukohalt väga tähtis.

OpenStreetMapile on tekkinud tõsiseltvõetav spetsiaalne tarkvaravaramu [\[33\]](#page-40-17). Selle abil on võimalik kogu vajaminev tarkvara paigaldada ainult pakihaldusvahenditega. Selles varamus on olemas libapache2-mod-tile, mapnik, osm2pgsql jne. Antud tarkvaravaramu on kasutatav ainult Ubuntu operatsioonisüsteemiga.

#### <span id="page-30-0"></span>**5.5 Vektorpaanide laialdasem kasutus**

Tuginedes [\[34\]](#page-41-5) on vektorpaanid eksisteerinud juba aastast 1966. Vaatamata sellele ei kasutatud neid laiemalt geoinfotehnoloogia veebirakendustes ja muus tarkvaras. Üks peamisi põhjuseid on see, et mobiilsetes lõppseadmetes polnud enne piisavalt protsessorijõudlust. 2010. aastal võttis Google Androidi operatsioonisüsteemis kaardi kuvamiseks kasutusele kaardi vektorpaanid. Google kasutas selleks kinnise lähtekoodiga asutusesisest standardit.

2014. aastal tuli Mapbox välja esimese avatud lähtekoodiga vektorpaani standardiga. See on võetud vaikimisi avatud lähtekoodiga vektorpaani standardiks [\[35\]](#page-41-4).

Vektorpaanide kasutamise põhjused ja eelised:

• Piiratud ribalaiuse korral on vaja saata võimalikult väikese andmekoguna võimalikult palju infot. Kui andmemahtu serveri ja kliendi vahel kulub vähem, siis kaart jõuab kliendi jaoks kiiremini kohale. See on eriti vajalik mobiilsetes seadmetes, kus latentsusaeg on väga suur.

- Võimaldab viimistlemise töö saata lõpppseadmesse. Mobiilses seadmes on oluline, et vastavalt mobiili asendile kattuks põhjasuund füüsilises maailmas oleva põhjasuunaga.
- Lõppseadmes on võimalik kaardile kanda lisanduvaid andmekihte. See võimaldab lõppkasutajal lisada oma kujundus lõppfaasis, mitte serveri poole peal. Vastasel juhul tuleks lõppseadmest saata informatsioon serverisse, serveri poolel kaardipaan uuesti viimistleda ja siis tagasi lõppseadmesse saata. See võtaks aga väga palju aega.

Vektorpaane ei peaks kasutama, kui on teada, et lõppseadmes pole piisavalt arvutusjõudlust, ning piltide puhul.

THINKDIGITALi olukorras oleks vektorpaanidest väga palju kasu olnud, kuna lõppseadmed olid mobiilsed. Autor juurutas ettevõttes kaardirakendust 2014. aastal, vektorpaanid on aga OpenStreetMap kaardi paanserverites laialdaselt kasutusele võetud alles pärast seda.

#### <span id="page-31-0"></span>**5.6 OpenStreetMapi kasutamise kogemus ettevõttes THINKDIGITAL**

Autor intervjueeris antud diplomitöö koostamise käigus nii telefoni kui e-maili teel (vaata [Lisa 2- Intervjuu THINKDIGITALi asutaja, Diogo Resendega](#page-43-0)) 13.05.2021 THINKDIGITALi peamist programmeerijat ja ettevõtte üht asutajat, Diogo Resendet. Põhiteemadeks oli autori praktika raames tehtud OpenStreetMapi töö kasutusele võtmine ja kaardirakenduste alane hetkeolukord ettevõttes.

THINKDIGITAL võttis kasutusele autori loodud OpenStreetMap kaardi paanserveri. See oli kasutusel mõned aastad. THINKDIGITALi töötajatel tekkis aga suur töökoormus seoses teiste töödega. Lisaks kujunes THINKDIGITALi arvates teenuses kaartide kuvamine rohkem lisaväärtuse loomiseks kui teenuse põhiomaduseks. Seega ei olnud ettevõttel aega OSM kaardi paanserverit hooldada ja selle kasutamine lõpetati.

Nüüdseks on THINKDIGITAL valmis teinud uue versiooni trackingDIARY tarkvarast. Uues versioonis ei ole kaartide kuvamine niivõrd esiletoodud funktsionaalsus. Keskendutakse rohkem teabe hankimisele, analüüsimisele ja siis selle kasutajale esitlemisele. Välja võib tuua mõnede märksõnadena: sõiduajad, rahaline kulu, sõiduki parameetrid jne.

Tarkvaras on aga kaartide kuvamise funktsionaalsus endiselt olemas. OpenStreetMap kaardipaanid ostetakse vastavat teenust pakkuvate ettevõtete käest. OpenStreetMapi eelistatakse, kuna nii saavad nad kasutada erinevaid kaardi kujundusi. Mõned kliendid soovivad aga endiselt kasutada Google Maps kaarte. Lisaks on väike nõudlus satelliitvaatega kaartide järele. Seetõttu neil vähestel juhtudel ei kasutata OpenStreetMapi, vaid ostetakse teenust sisse Google ja Mapbox ettevõtete käest. Sarnaselt nagu autor praktika ajal testserveris kasutas Leaflet-tarkvara kaartide kuvamiseks, siis nüüd on ka trackingDIARY tarkvaras kasutusele võetud. Eesmärk on hoida esitluskiht muutumatuna, kuid samas võimaldada kasutada erinevaid kaardi teenuseid.

Kuna nüüd ostetakse OpenStreetMap kaardipaane teenusena sisse, tuleb ka arvestada igakuise summaga, mis selleks kulub. Makstakse jooksvalt vastavalt sellele, kui palju päringuid kuus tehakse. TrackingDIARY teenusest tehakse igakuiselt 500 000 kaardipäringut. Seetõttu kaalub THINKDIGITAL, kas uuesti kasutusele võtta autori poolt loodud OSM kaardi paanserver koos tarkvara ja seadistuste uuendustega. Lisamotivatsioon on see, et trackingDIARY tarkvaras kasutatakse OSRM (*Open Source Routing Machine*) ehk avatud lähtekoodiga teekonna planeerimise ja mõõtmise tarkvara, mis on tihedalt seotud erinevate OpenStreetMap komponentidega. Ettevõte plaanib rakendada seda üheaegselt mitmes eksemplaris töötama. Eesmärk on arvutada välja mitme erineva liikumisviisi ja -tingimuse kombinatsioonina parim viis jõuda punktist A punkti B. Näiteks tuleb arvutada sõitmise, jalutamise ajakulu ja/või kiirteede vältimise võimalus. OSRM toetab samuti vektorpaane. Kas ja millal ettevõte võtab uuesti kasutusele OpenStreetMap paanserveri, on veel lahtine.

Eelnevast saab järeldada, et autori töö oli ettevõttele väärtuslik ja OpenStreetMap on edukalt rakendatav nii suurtes kui väikestes ettevõtetes.

#### <span id="page-32-0"></span>**5.7 OpenStreetMapi kasutamise kogemus Tallinna Transpordiametis**

Tallinna Transpordiamet kasutab paljudes oma teenustes kaarti. Autor intervjueeris telefoni teel Tallinna Ühistranspordi osakonna arenduse juhtivspetsialist Kaarel Põldemaad. OpenStreetMapi kasutamisest nende poolt pakutavas teenustes. Selgus, et tarkvara teenust ostavad nad sisse Leedu ettevõttelt UAB "Merakas". Antud ettevõte on spetsialiseerunud ühistransporditeenuse pakkujatele geoinfosüsteemide tarkvara lahenduste loomisele [\[36\]](#page-41-8). Seda teenust pakutakse kõigis Balti riikide pealinnades. Vestlesime täpsemalt 3 kohast kus neil kaardi funktsionaalsus kasutusel on.

Bussides, trammides, ja trollides on kasutusel erkaanid, millel kuvatav kaart on OpenStreetMap.

Tallinna linnal on veebiteenus, kus on näha ühistranspordisõidukite asukohad reaalajas OpenStreetMap kaardi[l\[41\]](#page-41-7). Antud veebikaardi puhul on märgata, et kujundus erineb OpenStreetMapi poolt vaikimisi pakutavast kujundusest. Kaardil on välja toodud transporti mõjutavad lisadetailid nagu parklad, ühistranspordi peatused jne.

Lisaks kasutab Tallinna Transpordiamet spetsiaalset tarkvara, millega on võimalik busside ümbersuunamist näitlikustada kaardil, et seda hiljem veebiuudistes kuvada.[\[40\]](#page-41-6) Kliendile pakuti aluskaardiks: satelliitkaarti, Microsoft Bing areal kaarti, Maaameti kaarti, OpenStreetMap kaarti. Tallina linnatranspordiamet valis nendest välja aga OpenStreetmapi. Kaardil on hooned ära kaotatud ja muud detailid spetsiaalselt kujutatud heledama tooniga, et ümbersuunamine paremini välja paistaks.

Antud intervjuust ja lisaks THINKDIGITAL intervjuust on näha, et OpenStreetMap ja sellega seotud avatud lähtekoodiga tarkvarakomponendid on kasutusel nii Eestis, Balti riikides kui rahvusvaheliselt üle maailma. OpenStreetMap projekt on kasvanud piisavalt suureks liikumiseks, kvaliteet on muutunud piisavaks ja ettevõted ning kliendid kasutada seda oma toodetes ja teenustes.

### <span id="page-34-0"></span>**6 Suunised kaardirakenduse kasutuselevõtuks**

Kaarditeenuse pakkujaid on maailmas palju. Vähe on aga neid, kes omaksid põhaliku kogu maailma kaardi alginformatsiooni andmebaase. Ühed suuremad neist on **Google ja OpenStreetMap.** Nende kahe andmeid kasutatakse lähtematerjalina, millele ehitatakse üles teenus ja/või raamistik, mida siis omakorda edasi pakutakse.

Millist kaardirakendust kasutusele võtta, sõltub paljudest asjaoludest. Kui kaarti **soovitakse kujundada oma äranägemise järgi**, on kindlasti väga hea valik kasutada OpenStreetMap kaarti. OpenStreetMap võimaldab kujundada kaarti täpselt nii nagu vaja on. Kõik lähteandmed on olemas koos võimalusega luua täpselt seda, mida vajatakse. Edasi omakorda sõltub sellest, kui **palju kaardi API päringuid ühe kuu kohta tehakse**. See tähendab, kui palju kaardipäringuid veebirakendusest või muud sorti tarkvarast tehakse **lõpptarbija** poolt. Sellega seonduvalt on oluline, kas **kaardi kasutamise eest ollakse nõus maksma**. OpenStreetMap kaardi paane on API kaudu võimalik pärida mitmelt teenusepakkujalt suurusjärgus 20 000 - 50 000 päringut kuus tasuta. Mõned suuremad pakkujad on Carto US, Mapbox, US, Stadia Maps US, Esri US [\[37\]](#page-41-9).

Kui on piisavalt aega ja tööjõuresurssi, et kaardi funktsionaalsusega tegeleda, siis on alati võimalik ka kaardi **paanserver ise tööle panna**. Vajadus selle järele on eelkõige siis, kui kaardi funktsionaalsus on põhiomadus, millega tegeletakse, või see ongi põhiline toode või teenus, mida pakutakse. **Avatud lähtekoodiga tarkvara on tasuta, aga kulusid võib lisanduda koolitusele mineva raha või töötajate ajakulu näol.** Samas võimaldab see vabadust viia projekte läbi täpselt nii, nagu endal vaja on. Näiteks Facebooki- ja Microsofti-laadsel suurfirmal on resurssi, et selle valdkonna jaoks spetsiaalne meeskond rakendada. Neil on ka ettevõttesisesed poliitikad ning välised riiklikud regulatsioonid, mida nad peavad järgima. Sellises olukorras ongi vaja täielikku kontrolli kogu kaardi elutsükli üle.

Võimalus on ka kombineerida: **osta osaliselt teenus sisse ja ise luua vaid teatud osa**. Näiteks paljukasutatavaks lahenduseks on vektorkaardi paanide sisseostmine suurematelt teenusepakkujatelt nagu Mapbox. Tänu vektorkaardi paanide omadustele on neile võimalik lisada soovitavad kaardiandmete kihid.

Kui kaardi kujundus ei ole tähtis, siis on maitse asi, kas kasutada Google Maps, Bing Maps, Yandex või muud kaarti [\[38\].](#page-41-10) Maailmas on väga erineva teenusekvaliteediga kaardirakenduse pakkujaid. Kuna OpenStreetMap lähteandmed on tasuta, siis just sellel põhinevate kaartide teenuseid on kõige rohkem ja soodsama hinnaga.

Veel üks faktor, millega arvestada tuleb, on **lõppkasutajate tarbimisharjumused**. Google Maps oli esimene suur tegija, kes alustas kaarditeenuse pakkumist üle interneti. Kasutajad võivad olla sellega harjunud. Samas on OpenStreetMap andmete kvaliteedi poolest vähemalt samal tasemel, kui mitte parem kui Google, TomTom jne. Väga paljudel juhtudel ei saa lõppkasutaja arugi, et talle kuvatakse teenuse raames OpenStreetMap.

Kaardirakenduse valimise suuniste nn teekonnakaart on kujutatud joonisel [7](#page-36-0).

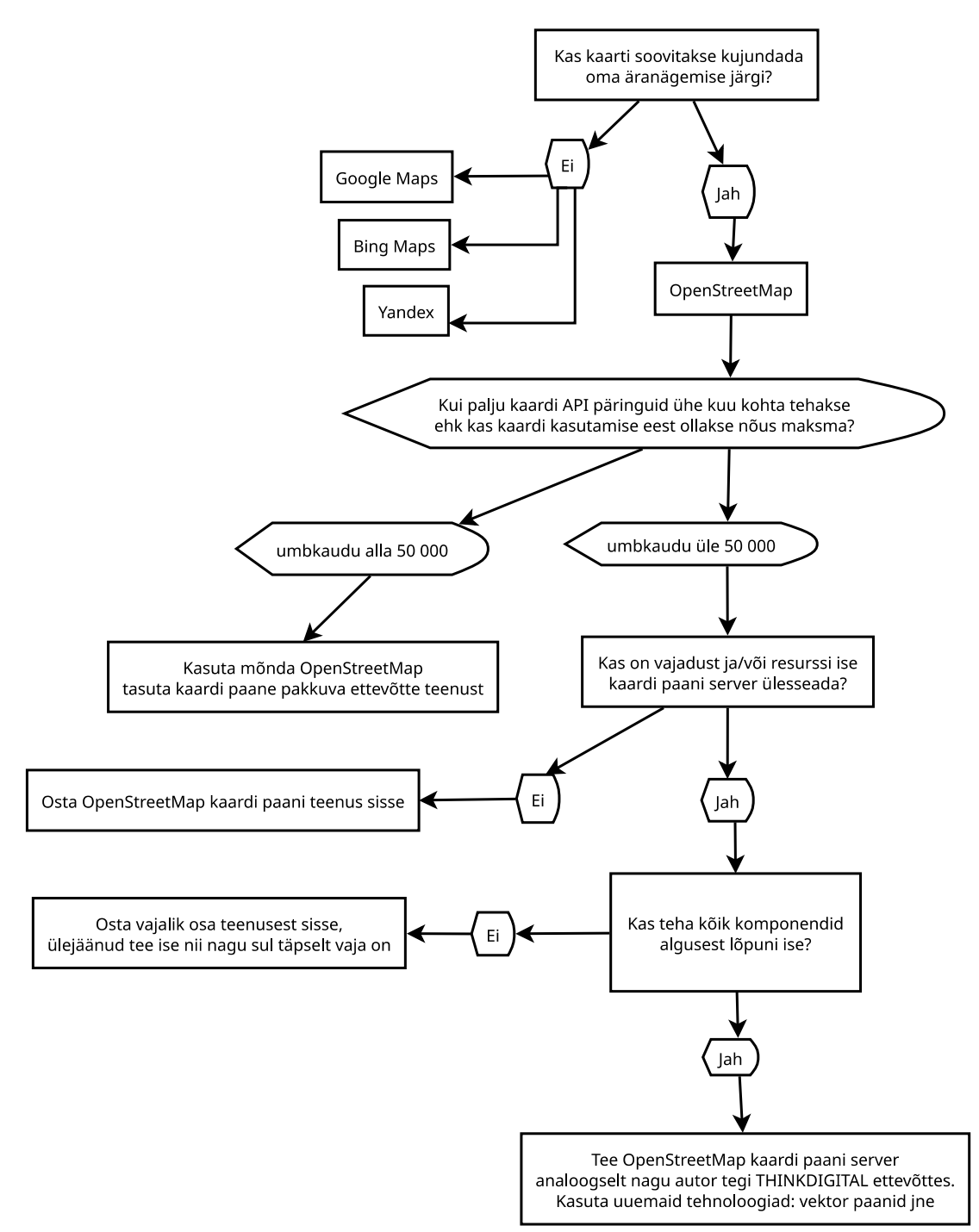

<span id="page-36-0"></span>Joonis 7. Kaardirakenduse valimise teekond

## <span id="page-37-0"></span>**7 Kokkuvõte**

Käesoleva diplomitöö eesmärgiks oli avatud lähtekoodiga kaardirakenduse OpenStreetMap ettevõttes kasutusele võtmise analüüsi kaudu anda sobiva kaardirakenduse leidmise probleemi ees olijatele suunised kaardirakenduse valikuks.

Autor analüüsis avatud lähtekoodiga tarkvara omapära ja erinevaid tasuta ning tasulisi kaardirakendusi. Kõigil lähtekoodi- ja rakendustüüpidel on oma plussid ja miinused, rakendamise otstarbekus sõltub ülesandepüstitusest.

Portugali ettevõtte THINKDIGITAL näitel on põhjalikult kirjeldatud kaardirakenduse OpenStreetMap kasutuselevõttu ettevõttes. Välja toodud tegevused ja lahendused aitavad kaardirakenduse ülesseadmisega tegelejatel teemat mõista ja oluliste detailidega arvestada.

Kasutuselevõtu kirjeldust on täiendatud OpenStreetMapi hetkeseisu ja arengute analüüsiga. OpenStreetMap on viimastel aastatel oluliselt arenenud, juurde on tulnud suurtest tehnoloogiaettevõtetest kasutajaid ja tehnilisi lahendusi. Lisaks intervjueeris autor kaardirakenduste alase hetkeseisu uurimiseks ettevõtte THINKDIGITAL ja Tallinna Transpordiameti esindajaid, kellelt saadud praktiline teave täiendab OpenStreetMapi hetkeseisu ülevaadet kasutajapoolse aktuaalse vaatenurgaga.

Eeltoodule tuginedes annab autor suunised kaardirakenduse valikuks neile, kes hetkel sellise ülesande ees seisavad, koostades selleks lihtsa praktikule vajaliku teekonnakaardi sobiva rakendusvõimaluse leidmiseks.

Olulisemateks tegurid, mida kaaluda kaardirakenduse valimisel:

- kas on vaja täiesti oma kujundust;
- tasuline või tasuta rakendus;
- API päringute hulk kuus;
- ressursi olemasolu kaardirakenduse ülesseadmiseks, haldamiseks ja täiendamiseks;
- lõppkasutaja tarbimisharjumused.

Käesolev diplomitöö on koostatud administraatori fookusest lähtuvalt, kuid väljatöötatud lihtsad suunised aitavad kaardirakenduse valikul iga inimest, ettevõtet või organisatsiooni. Administraatori erialaspetsiifilist infot annab täiendavalt kaardirakenduse ülesseadmise kirjeldus THINKDIGITALi ettevõttes.

## <span id="page-39-0"></span>**Kasutatud kirjandus**

- <span id="page-39-1"></span>[1] Mapshop, *10 Reasons Why Maps Are Important*, 2019. [Online]. Loetud aadressil: https://www.mapshop.com/10-reasons-why-maps-are-important/. Kasutatud 17.05.2021.
- <span id="page-39-3"></span>[2] GISpäev, *Mis on GIS?* [Online]. Loetud aadressil: http://www.gispaev.ee/avaleht/mis-ongis/. Kasutatud: 17.05.2021.
- <span id="page-39-2"></span>[3] Medium, *Comparison Google map vs OpenStreetMap*, 2020. [Online]. Loetud aadressil: https://medium.com/codingtown/comparision-google-map-vs-openstreetmap-67e98c60aa0b. Kasutatud: 17.05.2021.
- <span id="page-39-7"></span>[4] Wikipedia, *Bing Maps*. [Online]. Loetud aadressil: https://en.wikipedia.org/wiki/Bing\_Maps. Kasutatud: 17.05.2021.
- <span id="page-39-6"></span>[5] Vikipeedia, *Apple Maps*. [Online]. Loetud aadressil: https://et.wikipedia.org/wiki/Apple\_Maps. Kasutatud: 17.05.2021.
- <span id="page-39-5"></span>[6] Wikipedia, *Mapbox*. [Online]. Loetud aadressil: https://en.wikipedia.org/wiki/Mapbox. Kasutatud: 17.05.2021.
- <span id="page-39-4"></span>[7] FACEBOOK Engineering, *MaRS: How Facebook keeps maps current and accurate*, 2019. [Online]. Loetud aadressil: https://engineering.fb.com/2019/09/30/mlapplications/mars. Kasutatud: 17.05.2021.
- <span id="page-39-11"></span>[8] J. Bennett, *OpenStreetMap – Be Your Own Cartographer*, Birmingham UK: Packt Publishing Ltd, 2010.
- <span id="page-39-10"></span>[9] Open Data Commons, *Open Data Commons Open Database License (oDbL)*. [Online]. Loetud aadressil: https://opendatacommons.org/licenses/odbl/. Kasutatud: 17.05.2021.
- <span id="page-39-9"></span>[10] OpenStreetMap Foundation. [Online]. Loetud aadressil: https://wiki.osmfoundation.org/wiki/Main\_Page. Kasutatud: 17.05.2021.
- <span id="page-39-8"></span>[11] OpenStreetMap. [Online]. Loetud aadressil: https://www.openstreetmap.org/. Kasutatud: 17.05.2021.
- <span id="page-39-14"></span>[12] Budhathoki, Nama R., and Caroline Haythornthwaite. "Motivation for Open Collaboration: Crowd and Community Models and the Case of OpenStreetMap." *American Behavioral Scientist*, vol. 57, no. 5, pp. 548–575, 2013, doi:10.1177/0002764212469364.
- <span id="page-39-13"></span>[13] WIRED, *Open Source Maps Gain Ground as Google Paywall Looms*, 2012. [Online]. Loetud aadressil:https://www.wired.com/2012/01/openstreetmap-google/. Kasutatud: 17.05.2021.
- <span id="page-39-12"></span>[14] Lyko, *[INFOGRAPHIC] OpenStreetMap, the Wikipedia of Maps*, 2021. [Online]. Loetud aadressil: https://lyko.blog/en/openstreetmap-the-wikipedia-of-maps-infographic/. Kasutatud: 17.05.2021.
- <span id="page-40-1"></span>[15] V. Antoniou, C. Capineri, M. M. Haklay, "VGI and beyond: from data to mapping" in *The Routledge Handbook of Mapping and Cartography*, Abingdon UK: Routledge, 2018.
- <span id="page-40-0"></span>[16] OpenStreetMap, *OpenStreetMap stats*, 2021. [Online]. Loetud aadressil: https://www.openstreetmap.org/stats/data\_stats.html. Kasutatud: 17.05.2021.
- <span id="page-40-4"></span>[17] OpenStreetMap Wiki, *Planet.osm.* [Online]. Loetud aadressil: <https://wiki.openstreetmap.org/wiki/Planet.osm>. Kasutatud: 17.05.2021 .
- <span id="page-40-3"></span>[18] PostGIS, 2013. [Online]. Loetud aadressil: https://postgis.net/. Kasutatud: 17.05.2021.
- <span id="page-40-2"></span>[19] R. O. Obe, L. S. Hsu, *PostGis in action*, 2nd edition. Shelter Island, NY: Manning Publications Co., 2015.
- <span id="page-40-6"></span>[20] Wikipedia, *Web mapping*, 2006. [Online]. Loetud aadressil: https://en.wikipedia.org/wiki/Web\_mapping. Kasutatud: 17.05.2021.
- <span id="page-40-5"></span>[21] mapnik, 2006. [Online]. Loetud aadressil: http://mapnik.org/. Kasutatud: 17.05.2021.
- <span id="page-40-7"></span>[22] trackingDIARY, 2014. [Online]. Loetud aadressil: http://www.trackingDIARY.com/home. Kasutatud: 17.05.2021.
- <span id="page-40-8"></span>[23] OSMF OWG, *Tile Usage Policy*. [Online]. Loetud aadressil: <https://operations.osmfoundation.org/policies/tiles/>. Kasutatud: 17.05.2021.
- <span id="page-40-9"></span>[24] *OSM-Carto*. 2014, THINKDIGITAL. [Online]. Loetud aadressil: https://github.com/THINKDIGITAL/osm-carto. Kasutatud: 17.05.2021.
- <span id="page-40-10"></span>[25] State of the Map. [Online]. Loetud aadressil: https://stateofthemap.org/. Kasutatud: 17.05.2021.
- <span id="page-40-11"></span>[26] I. Muhlenhaus, "Internet Mapping" in *The Routledge Handbook of Mapping and Cartography*, Abingdon UK: Routledge, 2018.
- <span id="page-40-15"></span>[27] LinuxBabe, *How to Set Up OpenStreetMap Tile Server on Ubuntu 18.04*, 2020. [Online]. Loetud aadressil: https://www.linuxbabe.com/ubuntu/openstreetmap-tile-server-ubuntu-18-04-osm. Kasutatud: 17.05.2021.
- [28] ircama, *Installing an OpenStreetMap Tile Server on Ubuntu*, 2021. Loetud aadressil: https://ircama.github.io/osm-carto-tutorials/tile-server-ubuntu/. Kasutatud: 17.05.2021.
- <span id="page-40-14"></span>[29] Medium, *Create your own tile server and map client*, 2018. [Online]. Loetud aadressil: https://nithanaroy.medium.com/create-your-own-tile-server-and-map-client-5f7515fff28. Kasutatud: 17.05.2021.
- <span id="page-40-13"></span>[30] Youtube, *State of the Map*. [Online]. Loetud aadressil: https://www.youtube.com/c/StateoftheMap/. Kasutatud: 17.05.2021.
- <span id="page-40-12"></span>[31] OpenStreetMap Wiki, *Commercial OSM Software and Services*. [Online]. Loetud aadressil: https://wiki.openstreetmap.org/wiki/Commercial OSM\_Software\_and\_Services. Kasutatud: 17.05.2021.
- <span id="page-40-16"></span>[32] *Index of /OSMStats.* [Online]. Loetud aadressil: https://blackadder.dev.openstreetmap.org/OSMStats/. Kasutatud: 17.05.2021.
- <span id="page-40-17"></span>[33] "OpenStreetMap Administrators" team. [Online]. Loetud aadressil: [https://launchpad.net/~osmadmins.](https://launchpad.net/~osmadmins) Kasutatud: 17.05.2021.
- <span id="page-41-5"></span>[34] D. J. Peuquet, D. F. Marble, *Introductory Readings In Geographic Information Systems*, 1st Edition. London: CRC Press, 1990.
- <span id="page-41-4"></span>[35] Mapbox-gl-js. Mapbox. [Online]. Loetud aadressil: https://github.com/mapbox/mapboxgl-js. Kasutatud: 17.05.2021.
- <span id="page-41-8"></span>[36] Merakas. [Online]. Loetud aadressil: [http://www.merakas.lt](http://www.merakas.lt/). Kasutatud: 17.05.2021.
- <span id="page-41-9"></span>[37] Switch2OSM, *Providers*. [Online]. Loetud aadressil: <https://switch2osm.org/providers/>. Kasutatud: 17.05.2021.
- <span id="page-41-10"></span>[38] RapidAPI, *The Top 10 Mapping & Maps APIs (for Developers in 2018)*. [Online]. Loetud aadressil: [https://rapidapi.com/blog/top-map-apis/.](https://rapidapi.com/blog/top-map-apis/) Kasutatud: 18.05.2021.
- <span id="page-41-0"></span>[39] K. K. Aru, Manually building a tile server (Ubuntu 13.10) THINKDIGITAL dokumentatsioon, 2014 aasta prakitka käigus koostatud juhend
- <span id="page-41-6"></span>[40] Avariitööd suunavad bussiliini nr 3 Tööstuse tänavalt ümbersõidule. [Online]. Loetud aadressil: [https://www.tallinn.ee/est/pilet/Uudis-Avariitood-suunavad-bussiliini-nr-3-](https://www.tallinn.ee/est/pilet/Uudis-Avariitood-suunavad-bussiliini-nr-3-Toostuse-tanavalt-umbersoidule?filter_otsing_uudis_rubriik_id=160) [Toostuse-tanavalt-umbersoidule?filter\\_otsing\\_uudis\\_rubriik\\_id=160](https://www.tallinn.ee/est/pilet/Uudis-Avariitood-suunavad-bussiliini-nr-3-Toostuse-tanavalt-umbersoidule?filter_otsing_uudis_rubriik_id=160) Kasutatud: 17.05.2021
- <span id="page-41-7"></span>[41] Sõiduplaanid. [Online]. Loetud aadressli: <https://transport.tallinn.ee/> Kasutatud 01.05.2021
- <span id="page-41-3"></span>[42] Corporate Editors in the Evolving Landscape of OpenStreetMap. [Online]. Loetud aadressil: <https://www.mdpi.com/464788> Kasutatud 17.05.2021
- <span id="page-41-1"></span>[43] Inside the 'Wikipedia of Maps,' Tensions Grow Over Corporate Influence. [Online]. Loetud aadressil: [https://www.bloomberg.com/news/articles/2021-02-19/openstreetmap](https://www.bloomberg.com/news/articles/2021-02-19/openstreetmap-charts-a-controversial-new-direction)[charts-a-controversial-new-direction](https://www.bloomberg.com/news/articles/2021-02-19/openstreetmap-charts-a-controversial-new-direction) Kasutatud 17.05.2021
- <span id="page-41-2"></span>[44] CentOS Project shifts focus to CentOS Stream. [Online]. Loetud aadressil: <https://blog.centos.org/2020/12/future-is-centos-stream/> Kasutatud 17.05.2021

# <span id="page-42-0"></span>**Lisa 1 - Lihtlitsents lõputöö reprodutseerimiseks ja lõputöö üldsusele kättesaadavaks tegemiseks[1](#page-42-1)**

Mina, Kullo-Kalev Aru

- 1 Annan Tallinna Tehnikaülikoolile tasuta loa (lihtlitsentsi) enda loodud teose "OpenStreetMap rakendamise analüüs THINKDIGITAL ettevõtte näitel" mille juhendaja on Kalle Tammemäe
	- 1.1 reprodutseerimiseks lõputöö säilitamise ja elektroonse avaldamise eesmärgil, sh Tallinna Tehnikaülikooli raamatukogu digikogusse lisamise eesmärgil kuni autoriõiguse kehtivuse tähtaja lõppemiseni;
	- 1.2 üldsusele kättesaadavaks tegemiseks Tallinna Tehnikaülikooli veebikeskkonna kaudu, sealhulgas Tallinna Tehnikaülikooli raamatukogu digikogu kaudu kuni autoriõiguse kehtivuse tähtaja lõppemiseni.
- 2 Olen teadlik, et käesoleva lihtlitsentsi punktis 1 nimetatud õigused jäävad alles ka autorile.
- 3 Kinnitan, et lihtlitsentsi andmisega ei rikuta teiste isikute intellektuaalomandi ega isikuandmete kaitse seadusest ning muudest õigusaktidest tulenevaid õigusi.

17.05.2021

<span id="page-42-1"></span><sup>1</sup> Lihtlitsents ei kehti juurdepääsupiirangu kehtivuse ajal vastavalt üliõpilase taotlusele lõputööle juurdepääsupiirangu kehtestamiseks, mis on allkirjastatud teaduskonna dekaani poolt, välja arvatud ülikooli õigus lõputööd reprodutseerida üksnes säilitamise eesmärgil. Kui lõputöö on loonud kaks või enam isikut oma ühise loomingulise tegevusega ning lõputöö kaas- või ühisautor(id) ei ole andnud lõputööd kaitsvale üliõpilasele kindlaksmääratud tähtajaks nõusolekut lõputöö reprodutseerimiseks ja avalikustamiseks vastavalt lihtlitsentsi punktidele 1.1. ja 1.2, siis lihtlitsents nimetatud tähtaja jooksul ei kehti.

## <span id="page-43-0"></span>**Lisa 2- Intervjuu THINKDIGITALi asutaja, Diogo Resendega**

Diogo Resende <dresende@thinkdigital.pt> Thu, May 13, 2021 at 11:39 PM

To: Kullo-Kalev Aru < kullo.aru@gmail.com>

> On 13 May 2021, at 00:07, Kullo-Kalev Aru <kullo.aru@gmail.com> wrote:

> Hello,

Hi, replies inline.

> As i wrote in hangouts I have some questions:

## > **Did you ever start to use my OpenStreetMap servers that I set up when I was there doing my internship?**

#### > **Or did you use my documentations that I wrote?**

Yes, we started using them but then I had no time for maintenance. We still have all your data on a public

GitHub repository for anyone to read and use.

#### **> In Trackingdiary what map service are you currently using and why?**

#### **> Do you pay for it?**

We now have a new version that uses Leaflet to be able to abstract the map service. We mostly use public

OpenStreetMap services with different designs. We have Google Maps for a small portion of clients and we

pay what we use.

#### > **How many map inquiries do you have in a month with Trackingdiary? (average)**

On this new version, we avoid showing maps and focusing more on analytics and fetching information from

drive behaviour, drive times and costs, but we still have a lot of map usages, maybe around 500k monthly.

## > **In the history of Trackingdiary have you ever used in some way OpenStreetMap?**

As I wrote, we use it a lot. We actually thought of restarting your work with more recent versions and since

we use OSRM a lot for routing and road distance measuring, we're looking into having multiple instances

of OSRM to have different routing strategies (drive, walk, avoid highways, ..). OSRM also supports drawing

SVG tiles so we're looking into it.

This is a very nice feature but we had a lot of increase in work so we're holding this as a nice to have but

we don't have much time to focus on it. Also, some clients require satellite view so we still need to fallback

to Google or Mapbox.

If you need me to answer anymore questions, feel free to continue :)

Regards,

Diogo R.